# Symantec™ ApplicationHA Agent for Oracle Configuration Guide

Linux on KVM

6.1

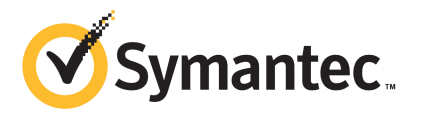

## Symantec™ ApplicationHA Agent for Oracle Configuration Guide

The software described in this book is furnished under a license agreement and may be used only in accordance with the terms of the agreement.

Agent version: 6.1.000.000

Document version: 6.1.000.000 Rev 0

#### Legal Notice

Copyright © 2013 Symantec Corporation. All rights reserved.

Symantec, the Symantec Logo, the Checkmark Logo, Veritas, Veritas Storage Foundation, CommandCentral, NetBackup, Enterprise Vault, and LiveUpdate are trademarks or registered trademarks of Symantec Corporation or its affiliates in the U.S. and other countries. Other names may be trademarks of their respective owners.

The product described in this document is distributed under licenses restricting its use, copying, distribution, and decompilation/reverse engineering. No part of this document may be reproduced in any form by any means without prior written authorization of Symantec Corporation and its licensors, if any.

THE DOCUMENTATION IS PROVIDED "AS IS" AND ALL EXPRESS OR IMPLIED CONDITIONS, REPRESENTATIONS AND WARRANTIES, INCLUDING ANY IMPLIED WARRANTY OF MERCHANTABILITY, FITNESS FOR A PARTICULAR PURPOSE OR NON-INFRINGEMENT, ARE DISCLAIMED, EXCEPT TO THE EXTENT THAT SUCH DISCLAIMERS ARE HELD TO BE LEGALLY INVALID. SYMANTEC CORPORATION SHALL NOT BE LIABLE FOR INCIDENTAL OR CONSEQUENTIAL DAMAGES IN CONNECTION WITH THE FURNISHING, PERFORMANCE, OR USE OF THIS DOCUMENTATION. THE INFORMATION CONTAINED IN THIS DOCUMENTATION IS SUBJECT TO CHANGE WITHOUT NOTICE.

The Licensed Software and Documentation are deemed to be commercial computer software as defined in FAR 12.212 and subject to restricted rights as defined in FAR Section 52.227-19 "Commercial Computer Software - Restricted Rights" and DFARS 227.7202, "Rights in Commercial Computer Software or Commercial Computer Software Documentation", as applicable, and any successor regulations, whether delivered by Symantec as on premises or hosted services. Any use, modification, reproduction release, performance, display or disclosure of the Licensed Software and Documentation by the U.S. Government shall be solely in accordance with the terms of this Agreement.

Symantec Corporation 350 Ellis Street Mountain View, CA 94043

<http://www.symantec.com>

## Technical Support

<span id="page-3-0"></span>Symantec Technical Support maintains support centers globally. Technical Support's primary role is to respond to specific queries about product features and functionality. The Technical Support group also creates content for our online Knowledge Base. The Technical Support group works collaboratively with the other functional areas within Symantec to answer your questions in a timely fashion. For example, the Technical Support group works with Product Engineering and Symantec Security Response to provide alerting services and virus definition updates.

Symantec's support offerings include the following:

A range of support options that give you the flexibility to select the right amount of service for any size organization

Telephone and/or Web-based support that provides rapid response and up-to-the-minute information

Upgrade assurance that delivers software upgrades

Global support purchased on a regional business hours or 24 hours a day, 7 days a week basis

Premium service offerings that include Account Management Services

For information about Symantec's support offerings, you can visit our website at the following URL:

#### [www.symantec.com/business/support/index.jsp](http://www.symantec.com/business/support/index.jsp)

All support services will be delivered in accordance with your support agreement and the then-current enterprise technical support policy.

#### Contacting Technical Support

Customers with a current support agreement may access Technical Support information at the following URL:

#### [www.symantec.com/business/support/contact\\_techsupp\\_static.jsp](http://www.symantec.com/business/support/contact_techsupp_static.jsp)

Before contacting Technical Support, make sure you have satisfied the system requirements that are listed in your product documentation. Also, you should be at the computer on which the problem occurred, in case it is necessary to replicate the problem.

When you contact Technical Support, please have the following information available:

Product release level

Hardware information

Available memory, disk space, and NIC information Operating system Version and patch level Network topology Router, gateway, and IP address information Problem description: Error messages and log files Troubleshooting that was performed before contacting Symantec Recent software configuration changes and network changes

#### Licensing and registration

If your Symantec product requires registration or a license key, access our technical support Web page at the following URL:

[www.symantec.com/business/support/](http://www.symantec.com/business/support/)

#### Customer service

Customer service information is available at the following URL:

[www.symantec.com/business/support/](http://www.symantec.com/business/support/)

Customer Service is available to assist with non-technical questions, such as the following types of issues:

Questions regarding product licensing or serialization

Product registration updates, such as address or name changes

General product information (features, language availability, local dealers)

Latest information about product updates and upgrades

Information about upgrade assurance and support contracts

Information about the Symantec Buying Programs

Advice about Symantec's technical support options

Nontechnical presales questions

Issues that are related to CD-ROMs or manuals

#### Support agreement resources

If you want to contact Symantec regarding an existing support agreement, please contact the support agreement administration team for your region as follows:

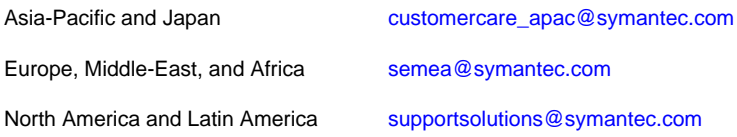

#### Documentation

Product guides are available on the media in PDF format. Make sure that you are using the current version of the documentation. The document version appears on page 2 of each guide. The latest product documentation is available on the Symantec website.

#### <https://sort.symantec.com/documents>

Your feedback on product documentation is important to us. Send suggestions for improvements and reports on errors or omissions. Include the title and document version (located on the second page), and chapter and section titles of the text on which you are reporting. Send feedback to:

#### [doc\\_feedback@symantec.com](mailto:doc_feedback@symantec.com)

For information regarding the latest HOWTO articles, documentation updates, or to ask a question regarding product documentation, visit the Storage and Clustering Documentation forum on Symantec Connect.

[https://www-secure.symantec.com/connect/storage-management/](https://www-secure.symantec.com/connect/storage-management/forums/storage-and-clustering-documentation) [forums/storage-and-clustering-documentation](https://www-secure.symantec.com/connect/storage-management/forums/storage-and-clustering-documentation)

#### About Symantec Connect

Symantec Connect is the peer-to-peer technical community site for Symantec's enterprise customers. Participants can connect and share information with other product users, including creating forum posts, articles, videos, downloads, blogs and suggesting ideas, as well as interact with Symantec product teams and Technical Support. Content is rated by the community, and members receive reward points for their contributions.

<http://www.symantec.com/connect/storage-management>

# **Contents**

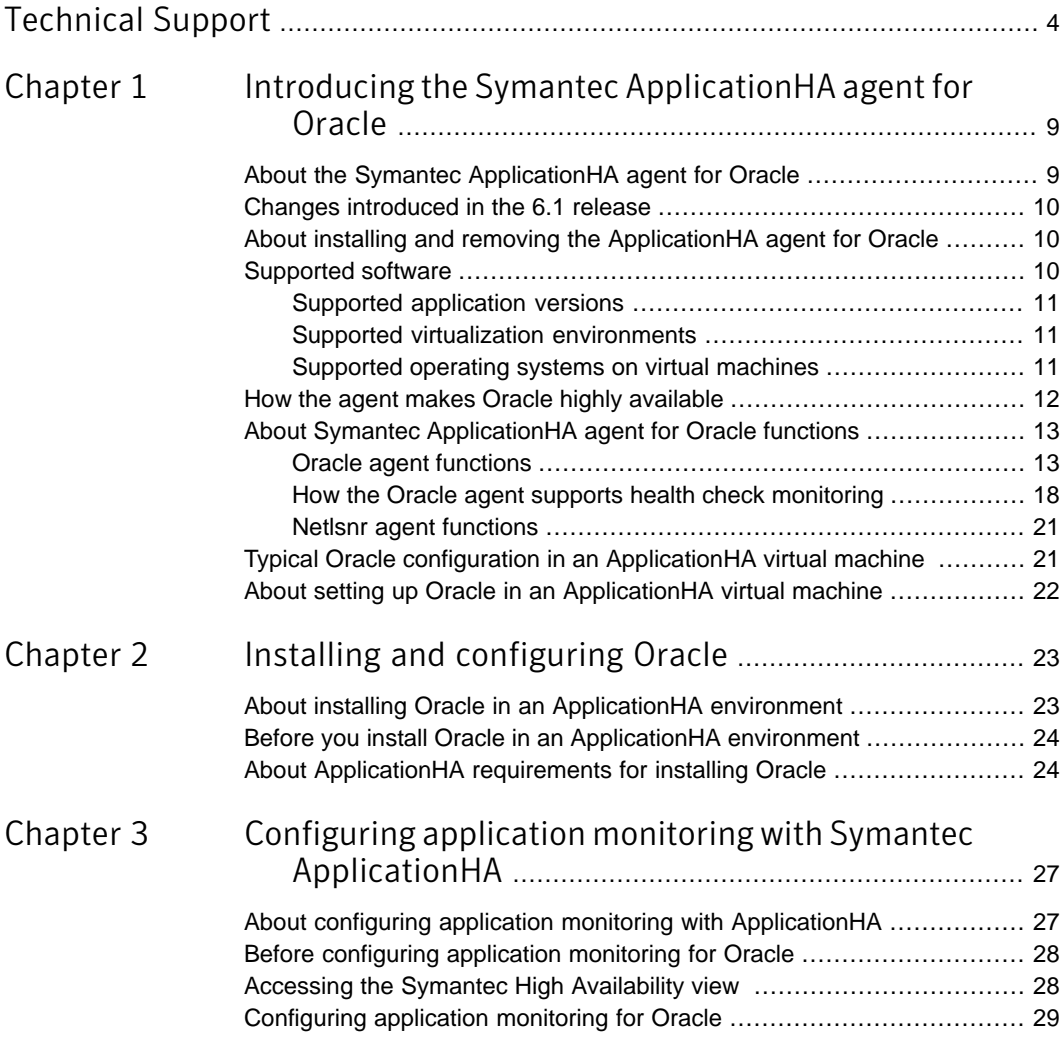

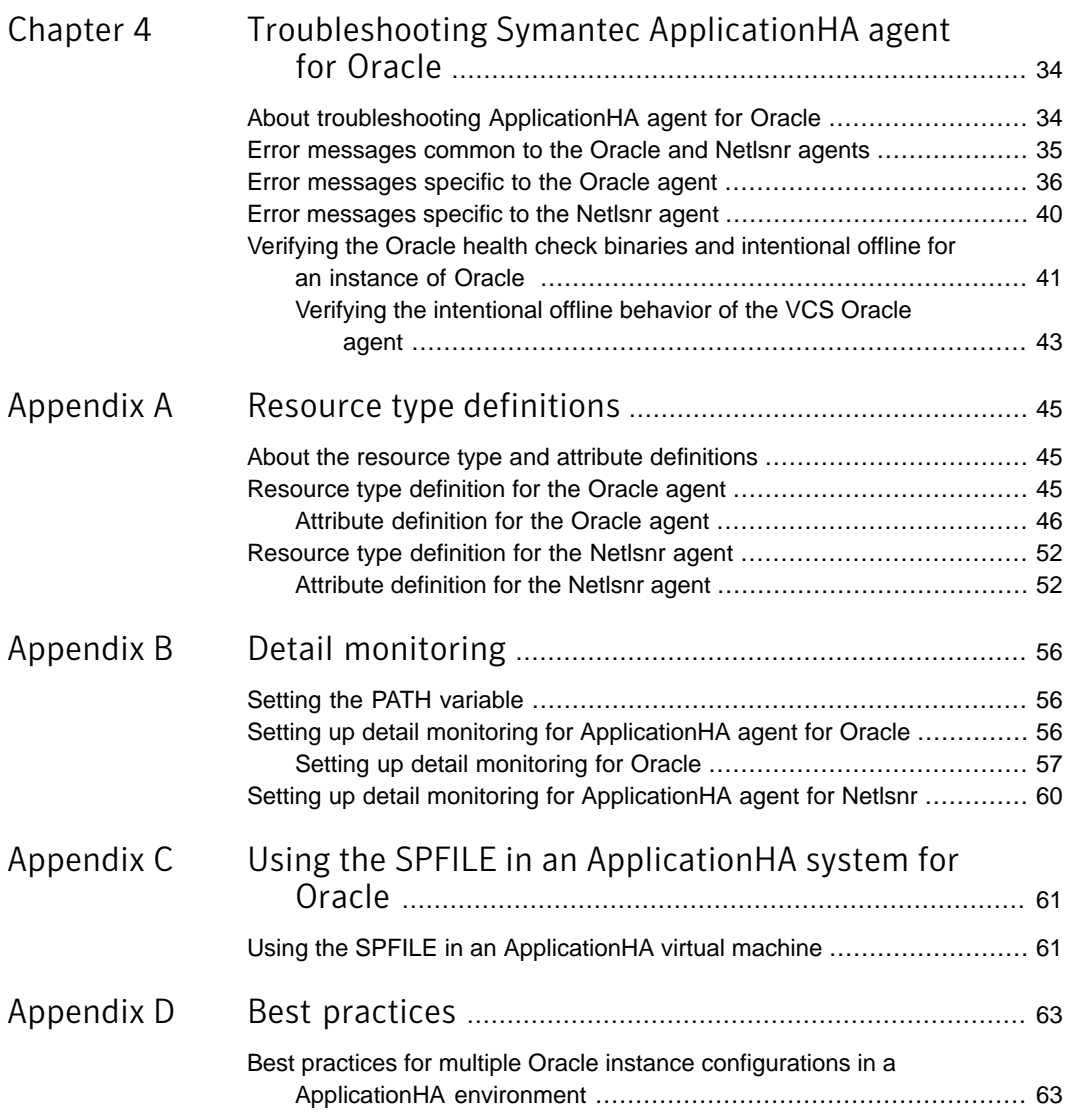

# Chapter

# <span id="page-8-0"></span>Introducing the Symantec ApplicationHA agent for Oracle

This chapter includes the following topics:

About the Symantec [ApplicationHA](#page-8-1) agent for Oracle Changes [introduced](#page-9-0) in the 6.1 release About installing and removing the [ApplicationHA](#page-9-1) agent for Oracle [Supported](#page-9-2) software How the agent makes Oracle highly [available](#page-11-0) About Symantec [ApplicationHA](#page-12-0) agent for Oracle functions Typical Oracle configuration in an [ApplicationHA](#page-20-1) virtual machine About setting up Oracle in an [ApplicationHA](#page-21-0) virtual machine

## About the Symantec ApplicationHA agent for Oracle

<span id="page-8-1"></span>The ApplicationHA agent for Oracle provides controlling and monitoring for Oracle database instances.

Symantec agents do the following:

Monitor specific resources within an enterprise application.

Determine the status of these resources.

Start or stop the resources according to external events.

The agents include resource type declarations and agent executables. The agent for Oracle monitors the Oracle and listener processes, brings them online, and takes them offline.

The ApplicationHA package contains the following agents that work together to make Oracle highly available:

The Oracle agent monitors the Oracle database processes.

<span id="page-9-0"></span>The Netlsnr agent monitors the listener process.

## Changes introduced in the 6.1 release

Symantec ships the build oraapi.sh script along with the VCS agent for Oracle in the Oracle agent's /opt/VRTSagents/ha/bin/Oracle directory. The build oraapi.sh script can be used to link the libraries that are required for Oracle health check monitoring.

<span id="page-9-1"></span>Note: In this release, the health check monitoring option is not supported for the ASMInst agent.

## About installing and removing the ApplicationHA agent for Oracle

When you install or uninstall Symantec ApplicationHA, the ApplicationHA agent for Oracle is automatically installed or removed. For more information, see the *Symantec ApplicationHA Installation and Upgrade Guide*.

<span id="page-9-2"></span>When you run the installer or uninstall program that accompanies the quarterly agent pack release of high availability agents from Symantec, the latest version of the ApplicationHA agent for Oracle is automatically installed or removed. For more information, see the *Symantec ApplicationHA Agent Pack Installation Guide*.

## Supported software

The Symantec ApplicationHA agent for Oracle supports the following software versions:

Symantec ApplicationHA agent for Oracle can be installed and run inside virtual machines that have Symantec ApplicationHA 6.1 installed.

The following versions of the Veritas Operations Manager components are supported:

Veritas Operations Manager Management Server 6.0 or later

<span id="page-10-0"></span>Veritas Operations Manager managed host for Linux: 6.0 or later

### Supported application versions

<span id="page-10-3"></span>[Table](#page-10-3) 1-1 lists the Oracle versions that Symantec ApplicationHA 6.1 currently supports on virtual machine.

Table 1-1 Supported application versions

<span id="page-10-1"></span>

| Application | <b>Version</b>               |
|-------------|------------------------------|
| Oracle      | 10gR2, 11gR1, 11gR2, and 12c |

### Supported virtualization environments

<span id="page-10-2"></span>Symantec ApplicationHA can be installed and run inside virtual machines in a KVM virtualization environment, running Red Hat Enterprise Linux (RHEL) 6, Update 3 and 4 in the physical host.

### Supported operating systems on virtual machines

<span id="page-10-4"></span>[Table](#page-10-4) 1-2 shows the supported operating systems for Symantec ApplicationHA 6.1.

| <b>Operating systems</b>   | Levels                   | <b>Kernel version</b> |
|----------------------------|--------------------------|-----------------------|
| Red Hat Enterprise Linux 5 | Updates 5, 6,<br>7, 8, 9 | 2.6.18-194.el5        |
|                            |                          | 2.6.18-238.el5        |
|                            |                          | 2.6.18-274.el5        |
|                            |                          | 2.6.18-308.el5        |
|                            |                          | 2.6.18-348.el5        |
| Red Hat Enterprise Linux 6 | Updates 3 and<br>4       | 2.6.32-279.el6        |
|                            |                          | 2.6.32-358.el6        |

Table 1-2 Supported guest operating systems

Note: 64-bit operating systems are only supported.

If your system is running a lower level of Red Hat Enterprise Linux, than indicated in [Table](#page-10-4) 1-2, you must upgrade it before attempting to install Symantec

ApplicationHA. Consult the Red Hat documentation for more information on upgrading or reinstalling your operating system.

Symantec supports only Red Hat distributed kernel binaries.

<span id="page-11-0"></span>Symantec products operate on subsequent kernel and patch releases provided the operating systems maintain kernel ABI (application binary interface) compatibility.

## How the agent makes Oracle highly available

The Symantec ApplicationHA agent for Oracle continuously monitors the Oracle database and listener processes to verify they function properly.

The agent provides the following levels of application monitoring:

Primary or Basic monitoring

This mode has Process check and Health check monitoring options. With the default Process check option, the agent verifies that the Oracle and listener processes are present in the process table. Process check cannot detect whether processes are in a hung state or a stopped state.

The Oracle agent provides functionality to detect whether the Oracle resource was intentionally taken offline. The agent detects graceful shutdown for Oracle 10g and later. When an administrator brings down Oracle gracefully, the agent does not trigger a resource fault even though Oracle is down. The value of the type-level attribute IntentionalOffline and MonitorOption must be set to 1 to enable Oracle agent's intentional offline functionality.

For example, with the intentional offline functionality, the agent faults the Oracle resource if there is an abnormal termination of the instance. The agent reports the Oracle resource as offline if you gracefully bring down Oracle using commands like shutdown, shutdown immediate, shutdown abort, or shutdown

transactional.

Secondary or Detail monitoring

In this mode, the agent runs a perl script that executes commands against the database and listener to verify their status.

The agent detects application failure if the monitoring routine reports an improper function of the Oracle or listener processes. When this application failure occurs, the agents attempt to start the application services. After a configurable number of attempts, if the application services do not start, the agents consider this as an application failure and report the status to VCS. Depending on the configuration, VCS can then restart the virtual machine. After the machine restarts, the agents starts the application services and brings the configured resources online. The agent thus ensures high availability for the Oracle services and the database.

<span id="page-12-0"></span>Note: You can use the ApplicationHA wizards to configure only primary or basic monitoring. To configure secondary or detailed monitoring, use CLI/Veritas Operations Manager (VOM).

## About Symantec ApplicationHA agent for Oracle functions

The functions an agent performs are called entry points. Review the functions for the following agents that are part of the Symantec ApplicationHA agent suite for Oracle:

Oracle agent functions See "Oracle agent [functions"](#page-12-1) on page 13.

<span id="page-12-1"></span>Netlsnr agent functions See "Netlsnr agent [functions"](#page-20-0) on page 21.

#### Oracle agent functions

<span id="page-12-2"></span>The Oracle agent monitors the database processes.

[Table](#page-12-2) 1-3 lists the Oracle agent functions.

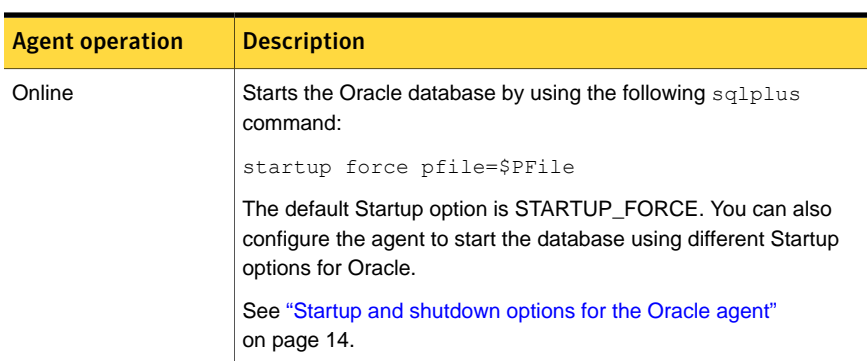

#### Table 1-3 Oracle agent functions

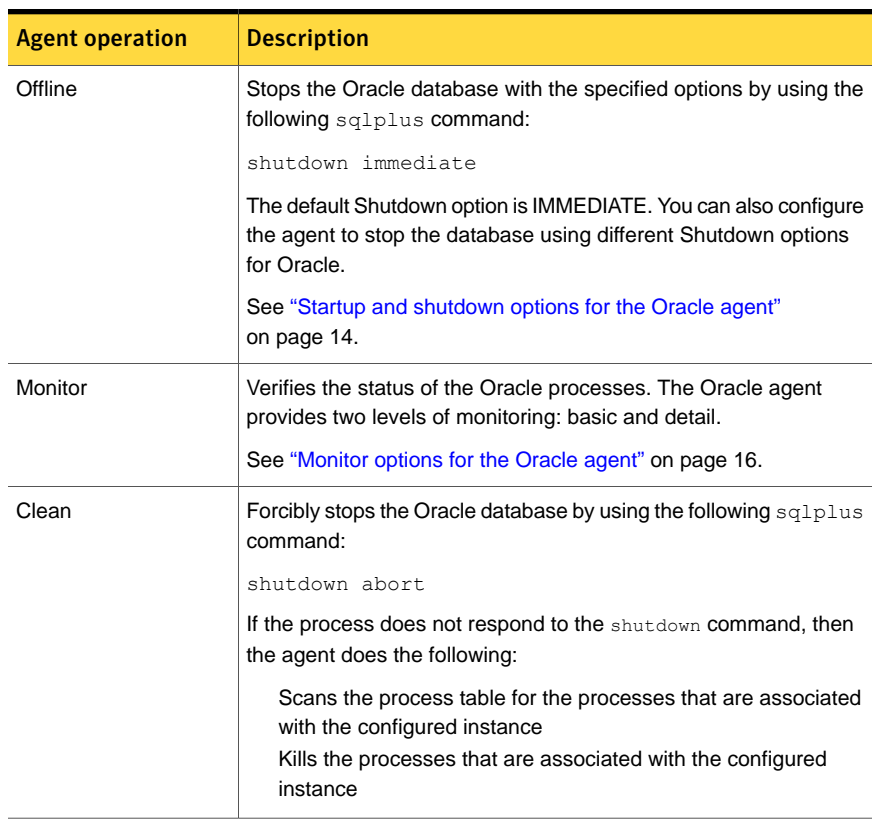

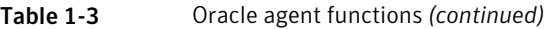

#### <span id="page-13-0"></span>Startup and shutdown options for the Oracle agent

<span id="page-13-1"></span>You can specify Startup and Shutdown options for the Oracle instances that are configured.

[Table](#page-13-1) 1-4 lists the startup options that the agent supports.

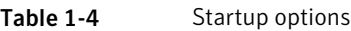

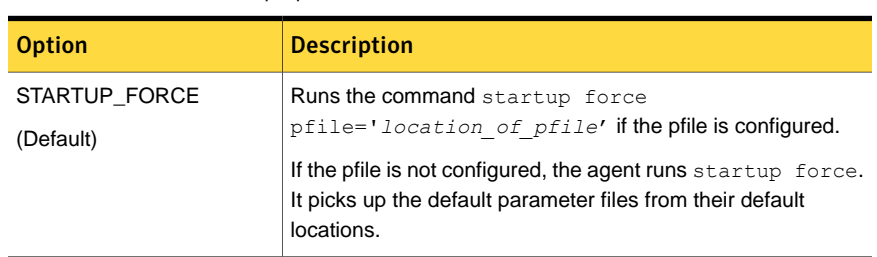

| <b>Option</b>      | <b>Description</b>                                                                                                    |
|--------------------|----------------------------------------------------------------------------------------------------|
| <b>STARTUP</b>     | Runs the command startup<br>pfile='location of pfile' if the pfile is configured.<br>If the pfile is not configured, the agent picks up the default<br>parameter files from their default locations and runs startup.                                                                                                    |
| <b>RESTRICTED</b>  | Starts the database in the RESTRICTED mode.                                                                                                    |
| <b>RECOVERDB</b>   | Performs a database recovery on instance startup.                                                                                                    |
| <b>CUSTOM</b>      | Uses a predefined SQL script (start custom \$SID.sql)<br>and runs custom startup options. The script must be in the<br>/opt/VRTSagents/ha/bin/Oracle directory and must have access<br>to the Oracle Owner OS user. If the file is not present, the<br>agent logs an error message.<br>With a custom script, the agent takes the following action:<br>sqlplus /nolog < <br connect / as sysdba;<br>@start custom \$SID.sql<br>exit;<br>Ţ |
| <b>SRVCTLSTART</b> | Uses the sryctl utility to start an instance of the database.                                                                                                    |
|                    | For RAC clusters, you must manually set the default startup<br>option as SRVCTLSTART.                                                                                                    |
| SRVCTLSTART RO     | Uses the sryctl utility to start an instance of the database<br>with the $-\circ$ 'read only' option.                                                                                                    |

Table 1-4 Startup options *(continued)*

<span id="page-14-0"></span>[Table](#page-14-0) 1-5 lists the shutdown options that the agent supports.

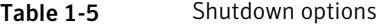

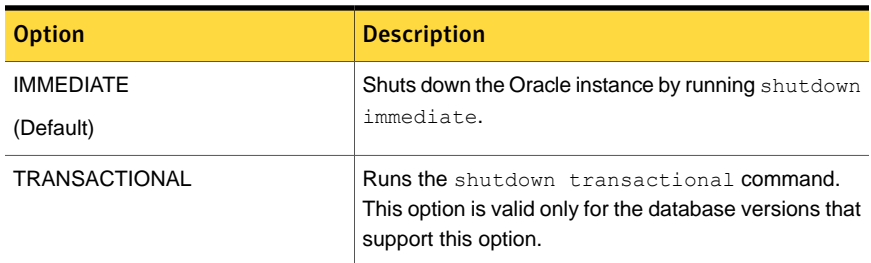

| <b>Option</b>        | <b>Description</b>                                                                                                    |
|----------------------|----------------------------------------------------------------------------------------------------|
| <b>CUSTOM</b>        | Uses a predefined SQL script<br>$(s$ hut custom $\S$ SID.sql) and runs custom<br>shutdown options. The script must be in the<br>/opt/VRTSagents/ha/bin/Oracle directory and must<br>have access to the Oracle Owner OS user. If the file<br>is not present, the agent shuts the agent down with<br>the default option. |
| <b>SRVCTLSTOP</b>    | Uses the sryctl utility to stop an instance of the<br>database.<br>For RAC clusters, you must manually set the default<br>option as SRVCTLSTOP.                                                                                                    |
| SRVCTLSTOP TRANSACT  | Uses the sryctl utility to stop an instance of the<br>database with the -o transactional option.                                                                                                    |
| SRVCTLSTOP_ABORT     | Uses the sryctl utility to stop an instance of the<br>database with the -o abort option.                                                                                                    |
| SRVCTLSTOP_IMMEDIATE | Uses the sryctl utility to stop an instance of the<br>database with the $-\circ$ immediate option.                                                                                                    |

Table 1-5 Shutdown options *(continued)*

#### <span id="page-15-0"></span>Monitor options for the Oracle agent

The Oracle agent provides two levels of monitoring: basic and detail. By default, the agent does a basic monitoring.

The basic monitoring mode has the following options:

Process check

Health check

<span id="page-15-1"></span>The MonitorOption attribute of the Oracle resource determines whether the agent must perform basic monitoring in Process check or Health check mode.

[Table](#page-15-1) 1-6 describes the basic monitoring options.

Table 1-6 **Basic monitoring options** 

| <b>Option</b> | <b>Description</b>                                                                                                    |
|---------------|----------------------------------------------------------------------------------------------------|
| $\Omega$      | Process check                                                                                                    |
| (Default)     | The agent scans the process table for the ora dbw, ora smon,<br>ora pmon, and ora lgwr processes to verify that Oracle is running. |

| <b>Option</b> | <b>Description</b>                                                                                                    |  |
|---------------|----------------------------------------------------------------------------------------------------|--|
|               | Health check (supported on Oracle 10g and later)                                                                                        |  |
|               | The agent uses the Oracle health check APIs to monitor the System<br>Global Area (SGA) and retrieve the information about the instance. |  |
|               | If you want to use the Oracle agent's intentional offline functionality,<br>you must enable health check monitoring.                    |  |

Table 1-6 Basic monitoring options *(continued)*

Review the following considerations if you want to configure basic monitoring:

When the administrator brings an Oracle database online on the ApplicationHA virtual machine, an Oracle instance begins, but the database is not mounted. In such circumstances, this failure is detected only by the health check monitoring option of basic monitoring or detail monitoring. Detail monitoring updates the database table after detecting a failure whereas health check monitoring does not.

If process check monitoring of basic monitoring is set, then such a conflict would go undetected. To set health check monitoring option, use the command line interface (CLI) or VOM.

In the detail monitoring mode, the agent performs a transaction on a test table in the database to ensure that Oracle functions properly. The agent uses this test table for internal purposes. Symantec recommends that you do not perform any other transaction on the test table. The DetailMonitor attribute of the Oracle resource determines whether the agent must perform detail monitoring.

Note: Use the ApplicationHA wizards to configure basic monitoring for Oracle. To enable detail monitoring, use CLI or VOM.

#### How the agent handles Oracle error codes during detail monitoring

The Symantec ApplicationHA agent for Oracle handles Oracle errors during detail monitoring. The agent classifies Oracle errors according to their severity and associates predefined actions with each error code.

The agent includes a reference file oraerror.dat, which lists Oracle errors and the action to be taken when the error is encountered.

The file stores information in the following format:

Oracle error string: action to be taken

For example:

01035:WARN 01034:FAILOVER

Note: When the oraerror.dat file contains two or more errors, then the errors take an ascending precedence and the ApplicationHA agent for Oracle handles only the first error.

When the oraerror.dat file contains two or more errors, the order in which the ApplicationHA agent for Oracle handles the errors is: FAILOVER/NOFAILOVER, UNKNOWN, and IGNORE/WARN.

<span id="page-17-1"></span>[Table](#page-17-1) 1-7 lists the predefined actions that the agent takes when an Oracle error is encountered.

| <b>Action</b>  | <b>Description</b>                                                                                                    |
|----------------|----------------------------------------------------------------------------------------------------|
| <b>IGNORE</b>  | Ignores the error.                                                                                                    |
|                | When the Symantec agent for Oracle encounters an error, the agent<br>matches the error code in the orgerror dat file. If the error does not have<br>a matching error code in the file, then the agent ignores the error. |
| <b>UNKNOWN</b> | Marks the resource state as UNKNOWN and sends a notification if the<br>Notifier resource is configured.                                                                                                    |
|                | This action is typically associated with configuration errors or program<br>interface errors.                                                                                                    |
| WARN           | Marks the resource state as ONLINE and sends a notification if the<br>Notifier resource is configured.                                                                                                    |
|                | This action is typically associated with errors due to exceeded quota<br>limits, session limits/restricted sessions so on.                                                                                               |

Table 1-7 Predefined agent actions for Oracle errors

### How the Oracle agent supports health check monitoring

<span id="page-17-0"></span>The Symantec Cluster Server agent for Oracle uses the Oracle health check APIs to determine whether the Oracle instance on a node was shut down gracefully or was it aborted. When an oracle instance is shut down gracefully outside of VCS control the agent acknowledges the operation as intentional offline.

The Oracle health check APIs are supported on all UNIX platforms, Oracle Database 10g Release and later.

You can use the build oraapi.sh script to link the libraries that are required for Oracle health check monitoring. Symantec ships the build oraapi.sh script along with the VCS agent for Oracle in the Oracle agent's /opt/VRTSagents/ha/bin/Oracle directory.

#### Generating the executable required for Oracle health check monitoring

Review the considerations before using the build oraapi.sh script.

#### Prerequisites to link Oracle libraries using the build oraapi.sh **script**

Ensure that the following prerequisites are met before building the Oracle health check libraries:

Set the ORACLE HOME environment variable.

# export *ORACLE\_HOME*=/*u01/oraHome*

where */u01/oraHome* is the directory path where the *ORACLE\_HOME* environment variable is set.

If the *ORACLE\_HOME* variable is not set, use the directory path to the *ORACLE\_HOME* variable as a command line option along with the Oracle version when you run the script.

# build\_oraapi.sh -version <*version*> [-oracle\_home <*path\_to\_oracle\_home*>]

Where *version* is the Oracle database version and *path\_to\_oracle\_home* is the path to access the ORACLE\_HOME variable.

Ensure that the *ORACLE\_HOME* variable is accessible before the executing the build oraapi.sh script.

#### Considerations to run the build\_oraapi.sh script

Run the build oraapi.sh script on each node of the cluster where you want to use Oracle health monitoring.

You need to run the build oraapi.sh script to relink the Oracle libraries whenever the Oracle database version is upgraded on a node.

The Oracle health check binaries generated in the Oracle agent directory correspond to the ORACLE\_HOME directory and the Oracle database version that are specified while executing the build oraapi.sh script. ORACLE\_HOME can be set as an environment variable or specified as a command line option.

The Oracle database version can be specified as a command line option with the build oraapi.sh script.

Symantec ships the build\_oraapi.sh script in VCS 6.1 release. Symantec will not ship the pre-built Oracle health check binaries (oraapi\_32, oraapi\_3211g, oraapi\_64, and oraapi\_6411g).

To enable health check support in Oracle agent, you must run the build oraapi.sh script to build the Oracle health check binaries based on Oracle version.

#### Building the Oracle agent executable using the build\_oraapi.sh script

To build the Oracle agent executable using the build\_oraapi.sh script:

- 1 Log in as root user on the node.
- 2 Set the Oracle home directory path.

# export ORACLE\_HOME=*/u01/oraHome*

where, */u01/oraHome* is the Oracle home directory that stores files.

3 Access the Oracle agent directory.

# cd /opt/VRTSagents/ha/bin/Oracle

- 4 Run the following command from the Oracle agent directory.
	- # ./build\_oraapi.sh -version *version*

where *version* is the Oracle database version on the node.

5 Alternatively, if you did not set the *ORACLE\_HOME* variable, you can set the *oracle\_home* parameter as a command line option.

#./build\_oraapi.sh -version *version* -oracle\_home */u01/oraHome*

where *version* is the Oracle database version on the node and */u01/oraHome* is the Oracle home directory path, which is set as the *ORACLE\_HOME* variable value.

The script generates binaries under agent directory

/opt/VRTSagents/ha/bin/Oracle. Oracle health check binaries generated on a node is based on the Oracle major version (10, 11, or 12) and the system architecture (32 bit or 64 bit) available on that node.

For example,  $\text{orange}_1 6411g$  is a binary created with Oracle version 11 on a 64-bit system.

See "Verifying the Oracle health check binaries and [intentional](#page-40-0) offline for an instance of [Oracle](#page-40-0) " on page 41.

#### Netlsnr agent functions

<span id="page-20-0"></span>The listener is a server process that listens to incoming client connection requests and manages traffic to the database. The Netlsnr agent brings the listener services online, monitors their status, and takes them offline.

<span id="page-20-2"></span>[Table](#page-20-2) 1-8 lists the Netlsnr agent functions.

| <b>Agent operation</b> | <b>Description</b>                                                                                                    |
|------------------------|----------------------------------------------------------------------------------------------------|
| Online                 | Starts the listener process by using the following command:                                                                                        |
|                        | lsnrctl start \$LISTENER                                                                                                    |
| Offline                | Stops the listener process by using the following command:                                                                                         |
|                        | lsnrctl stop \$LISTENER                                                                                                    |
|                        | If the listener is configured with a password, the agent uses the<br>password to stop the listener.                                                |
| Monitor                | Verifies the status of the listener process.                                                                                                    |
|                        | The Netlsnr agent provides two levels of monitoring, basic and<br>detail:                                                                          |
|                        | In the basic monitoring mode, the agent scans the process table<br>for the the standard process to verify that the listener process is<br>running. |
|                        | In the detail monitoring mode, the agent uses the lsnrctl<br>status \$LISTENER command to verify the status of the<br>Listener process. (Default)  |
| Clean                  | Scans the process table for the lang \$Listener and kills it.                                                                                      |

Table 1-8 Netlsnr agent functions

## <span id="page-20-1"></span>Typical Oracle configuration in an ApplicationHA virtual machine

A typical Oracle configuration in an ApplicationHA environment has the following characteristics:

Oracle binaries can be installed locally or on shared disks. Data can reside on data disks. Ensure that the data disks and oracle installation binary disks are automatically mounted after the virtual machine starts/reboots. To automatically mount the required disks, add appropriate entries in /etc/fstab

## About setting up Oracle in an ApplicationHA virtual machine

<span id="page-21-0"></span>Tasks involved in setting up Oracle in an ApplicationHA environment include:

Setting up an ApplicationHA virtual machine Refer to *Symantec ApplicationHA Installation Guide* for more information on installing and configuring ApplicationHA.

Installing and configuring Oracle See "About installing Oracle in an [ApplicationHA](#page-22-1) environment" on page 23.

## Chapter

<span id="page-22-0"></span>Installing and configuring Oracle

This chapter includes the following topics:

About installing Oracle in an [ApplicationHA](#page-22-1) environment

<span id="page-22-1"></span>Before you install Oracle in an [ApplicationHA](#page-23-0) environment

About [ApplicationHA](#page-23-1) requirements for installing Oracle

## About installing Oracle in an ApplicationHA environment

The strategy for installing Oracle into an ApplicationHA virtual machine is aimed at ensuring that installations on all virtual machines are uniform.

See the Oracle documentation on Linux.

You can install Oracle in the following ways in an ApplicationHA environment:

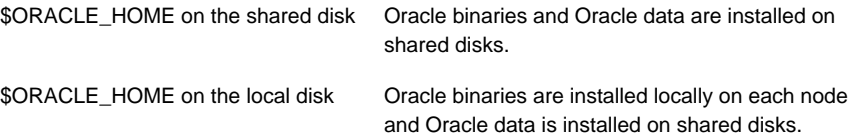

Note that Oracle data includes the datafiles, control files, redo log files, and archive log files.

The user oracle and the group dba must be local and not Network Information Service (NIS and NIS+) users.

## Before you install Oracle in an ApplicationHA environment

<span id="page-23-0"></span>Make sure you meet the following prerequisites:

Verify that all virtual machines have adequate resources to run Oracle and ApplicationHA.

Verify that the network supports the TCP/IP protocol.

<span id="page-23-1"></span>Make sure that you meet the ApplicationHA requirements to install Oracle. See "About [ApplicationHA](#page-23-1) requirements for installing Oracle" on page 24.

## About ApplicationHA requirements for installing **Oracle**

Make sure you meet the following requirements to install Oracle in an ApplicationHA virtual machine.

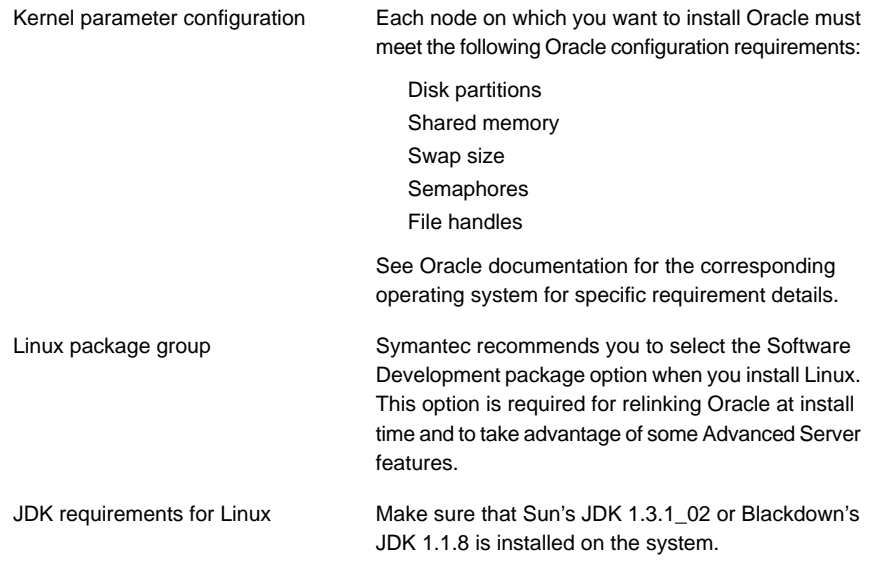

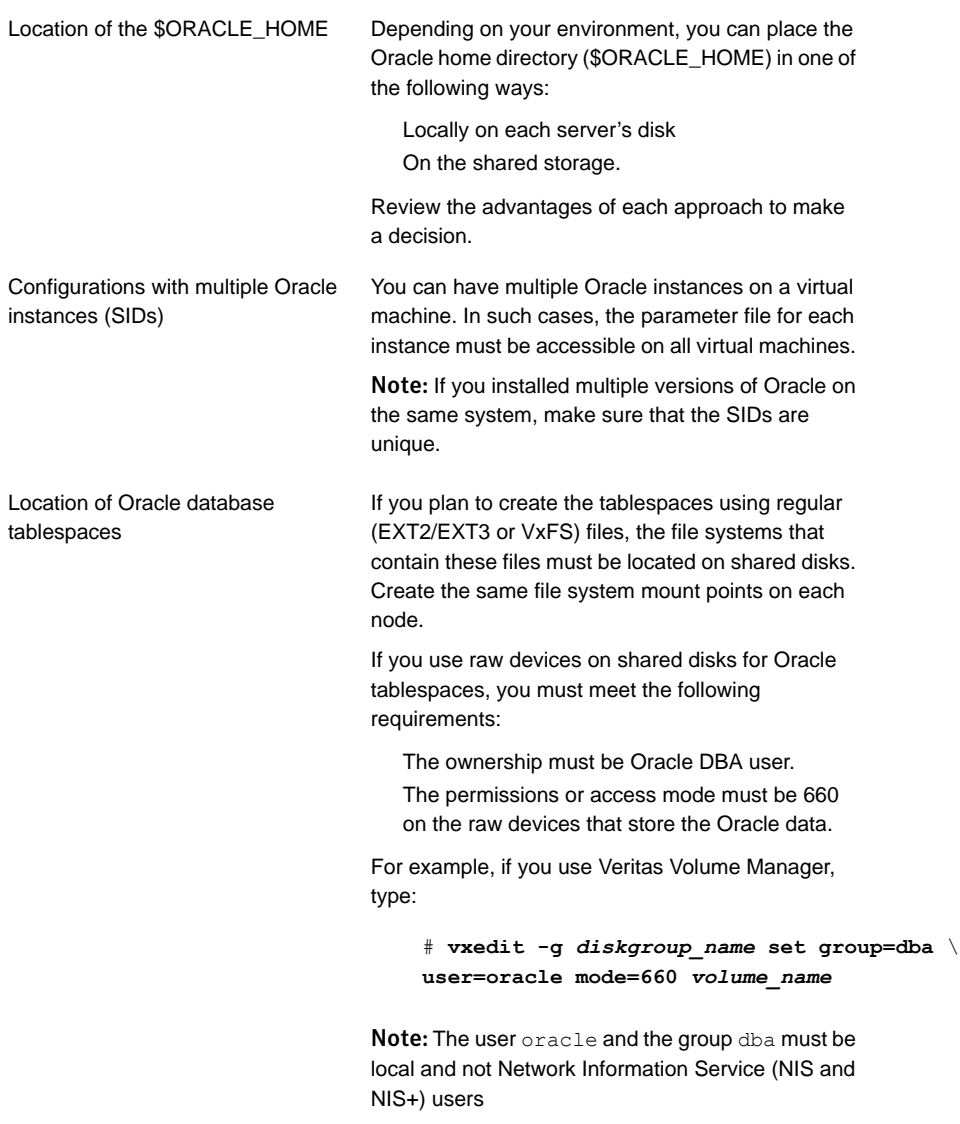

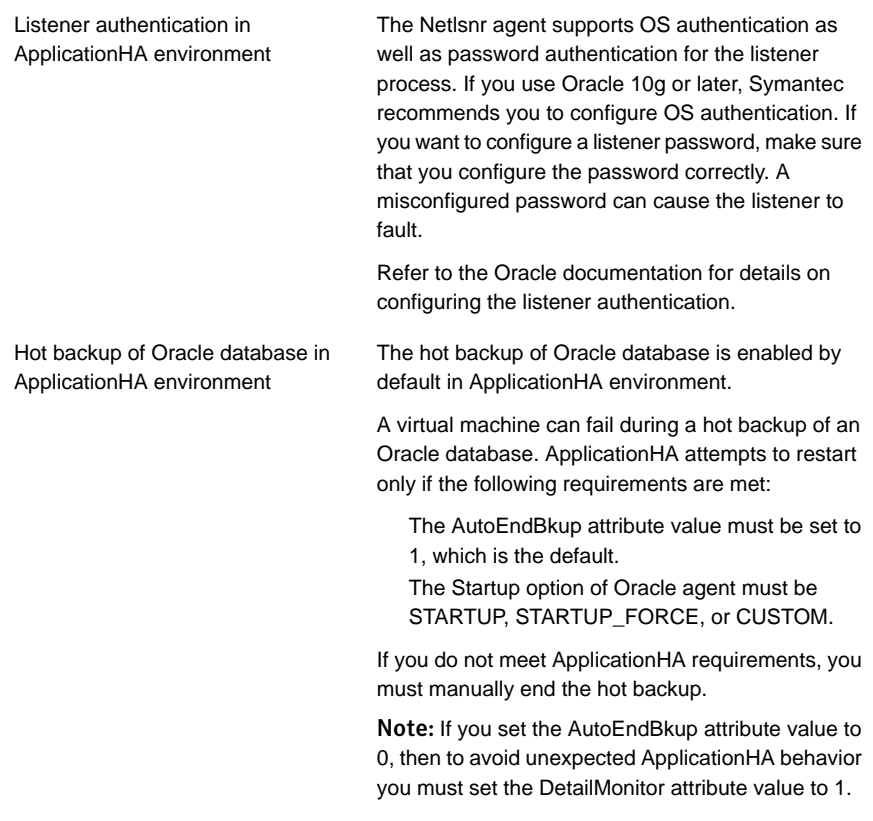

Note: If you want to modify or tune a particular attribute, use CLI or VOM.

# <span id="page-26-0"></span>Configuring application monitoring with Symantec ApplicationHA

This chapter includes the following topics:

<span id="page-26-1"></span>About configuring application monitoring with [ApplicationHA](#page-26-1) Before [configuring](#page-27-0) application monitoring for Oracle Accessing the Symantec High [Availability](#page-27-1) view [Configuring](#page-28-0) application monitoring for Oracle

## About configuring application monitoring with ApplicationHA

This chapter describes the steps to configure application monitoring with ApplicationHA in a virtualization environment.

Consider the following points before you proceed:

You configure an application for monitoring on a virtual machine using the Symantec ApplicationHA Configuration Wizard.

The Symantec ApplicationHA Configuration Wizard is launched when you click **Configure Application Monitoring** in the Symantec High Availability view of the Veritas Operations Manager (VOM) Management Server console.

In this release, the wizard allows you to configure monitoring for only one application per virtual machine.

To configure another application using the wizard, you must first unconfigure the existing application monitoring.

After you have configured monitoring for an application using the wizard, you can configure monitoring for other applications residing in the same virtual machine, using Symantec Cluster Server (VCS) commands. For more information read the following technote: <http://www.symantec.com/docs/TECH159846>

<span id="page-27-0"></span>After configuring Oracle for monitoring, if you create another Oracle instance, these new components are not monitored as part of the existing configuration. In such a case, you must first unconfigure the existing configuration and then reconfigure the application using the wizard. You can then select all the instances and databases for monitoring.

## Before configuring application monitoring for Oracle

Ensure that you complete the following tasks before configuring application monitoring for Oracle on a virtual machine:

Install Veritas Operations Manager (VOM) Management Server. For more information on working with VOM, see the *Symantec ApplicationHA User's Guide*. For information on accessing the Symantec High Availability view: See ["Accessing](#page-27-1) the Symantec High Availability view " on page 28.

Install ApplicationHA guest components on the virtual machine that you need to monitor.

Assign ApplicationHA - Configure Application Monitoring (Admin) privileges to the logged-on user on the virtual machine where you want to configure application monitoring.

Install the application and the associated components that you wish to monitor on the virtual machine.

<span id="page-27-1"></span>If you have configured a firewall, ensure that your firewall settings allow access to ports used by ApplicationHA installer, wizards, and services. Refer to the *Symantec ApplicationHA Installation Guide* for a list of ports and services used.

## Accessing the Symantec High Availability view

To administer an application on a virtual machine that is running in the KVM environment, you must access the Symantec High Availability view of the Veritas Operations Manager (VOM) Management Server console.

From the Symantec High Availability view, you can perform administrative actions such as:

Start an application

Stop an application

Configure application monitoring

Unconfigure application monitoring

Enable application heartbeat

Disable application heartbeat

Enter maintenance mode

Exit maintenance mode

#### To access the Symantec High Availability view

- 1 Log on to the VOM Management Server console.
- 2 Select the Server perspective and expand Manage in the left pane.
- 3 Expand the Organization, or Uncategorized Hosts to navigate to the virtual machine.
- <span id="page-28-0"></span>4 Right-click the required virtual machine, and then click **Manage ApplicationHA**. The Symantec High Availability view appears.

## Configuring application monitoring for Oracle

Perform the following steps to configure monitoring for Oracle on a virtual machine.

To configure application monitoring for Oracle

1 In the Symantec High Availability view of the VOM Management Server console, click **Configure Application Monitoring**.

This launches the Symantec ApplicationHA Configuration Wizard.

2 Review the information on the Welcome screen and then click **Next**.

The wizard lists all the supported applications for the system.

3 On the Application Selection page, click **Oracle** in the Supported Applications list.

4 Ensure that the Oracle database instances and associated Listener processes are running and then click **Next**.

An application discovery page appears.

Note: If the Oracle database instances are not running, ensure that they are added in the oratab file.

5 On Listener Selection panel, review the listed Oracle Listeners.

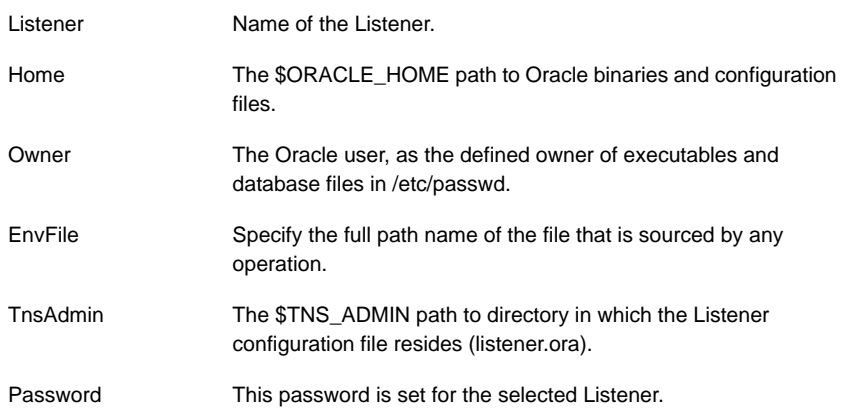

6 On the Oracle Database Selection screen, select the Oracle database instances and the associated listeners that you want to monitor and then click **Configure**.

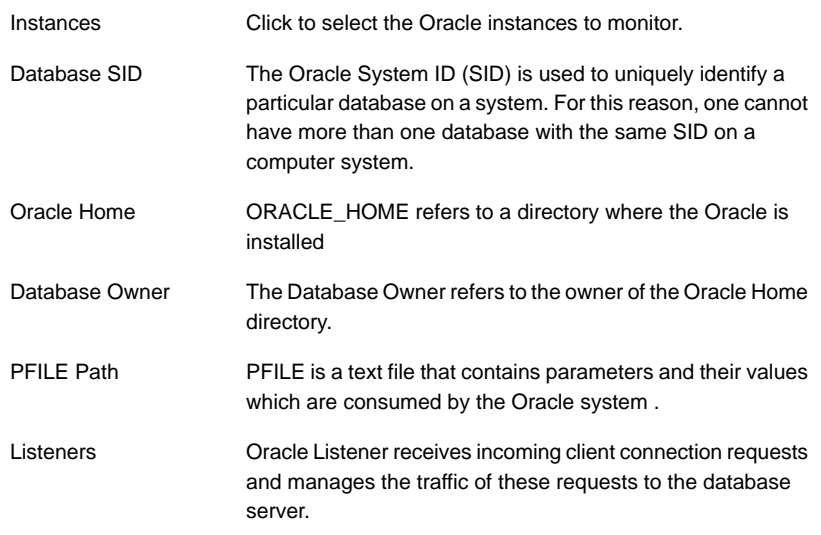

Note: For each selected SID, all discovered Listeners are listed, and associated listeners are selected. If discovery phase is not displayed the correct SID - Listener association, you can appropriately select listeners for a selected SID.

7 The wizard performs the application monitoring configuration tasks. The ApplicationHA Configuration screen displays the status of each task.

After all the tasks are complete, click **Next**.

Note: If the configuration tasks fail, click **Diagnostic information** to check the details of the failure.

You then have to run the wizard again to configure the application monitoring.

8 Click **Finish** to complete the wizard.

This completes the application monitoring configuration.

9 To view the status of the configured application on a virtual machine, on the VOM Management Server console, right-click the appropriate virtual machine and then click **Manage ApplicationHA**.

The Symantec High Availability view appears.

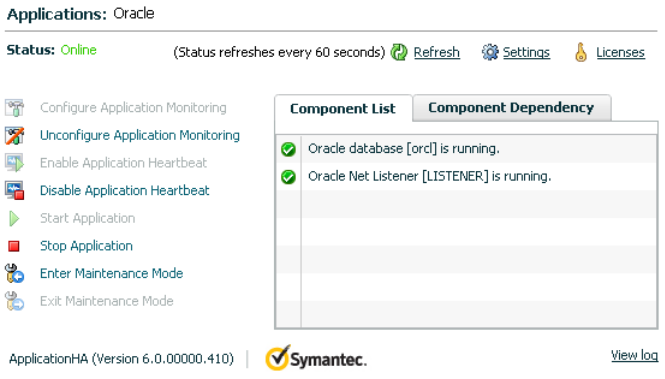

By default, the Component List tab appears. The tab lists each component of the configured application and the status description of each component.

For more information on viewing and administering applications through the Veritas Operations Manager, see the *Symantec ApplicationHA User's Guide*. 10 To view component dependency for the monitored application, click the **Component Dependency** tab.

The component dependency graph appears.

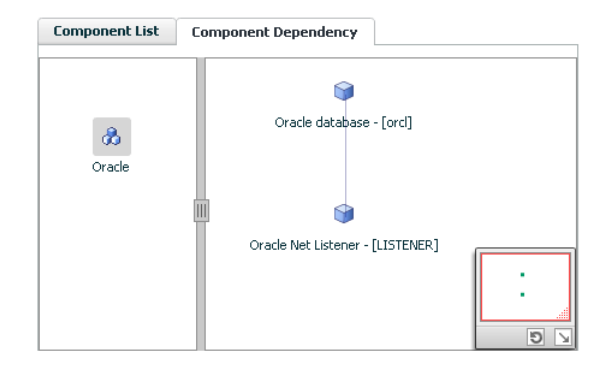

The graph illustrates the dependencies between a selected component group (an application or a group of inter-related components) and its components for the configured application. The left pane displays component groups and/or configured applications. The right pane displays components of the selected component group or application.

For more information on viewing component dependency for any configured application, see the *Symantec ApplicationHA User's Guide*.

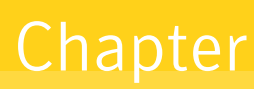

# <span id="page-33-0"></span>Troubleshooting Symantec ApplicationHA agent for Oracle

This chapter includes the following topics:

About [troubleshooting](#page-33-1) ApplicationHA agent for Oracle

Error [messages](#page-34-0) common to the Oracle and Netlsnr agents

Error [messages](#page-35-0) specific to the Oracle agent

<span id="page-33-1"></span>Error [messages](#page-39-0) specific to the Netlsnr agent

Verifying the Oracle health check binaries and [intentional](#page-40-0) offline for an instance of [Oracle](#page-40-0)

## About troubleshooting ApplicationHA agent for Oracle

Review the information on the error logs that you must access:

To check the Oracle installation error log, you must access:

\$ORACLE\_BASE/oraInventory/logs/installActionsdate\_time.log

This file contains the errors that occurred during installation. It clarifies the nature of the error and at exactly which point it occurred during the installation. If there are any installation problems, you must send this file to Tech Support for debugging the issue.

To check the ApplicationHA log file, you must access:

```
/var/VRTSvcs/log/engine_A.log
/var/VRTSvcs/log/Oracle_A.log
/var/VRTSvcs/log/Netlsnr_A.log
```
<span id="page-34-0"></span>These files contain all the actions that the ApplicationHA engine and other agents for Oracle perform.

## Error messages common to the Oracle and Netlsnr agents

[Table](#page-34-1) 4-1 lists the ApplicationHA agent for Oracle error messages with the description and a recommended solution, if available.

<span id="page-34-1"></span>Note: %s in the following table must be replaced by the actual value applicable to the particular Oracle or Netlsnr instance configured in ApplicationHA.

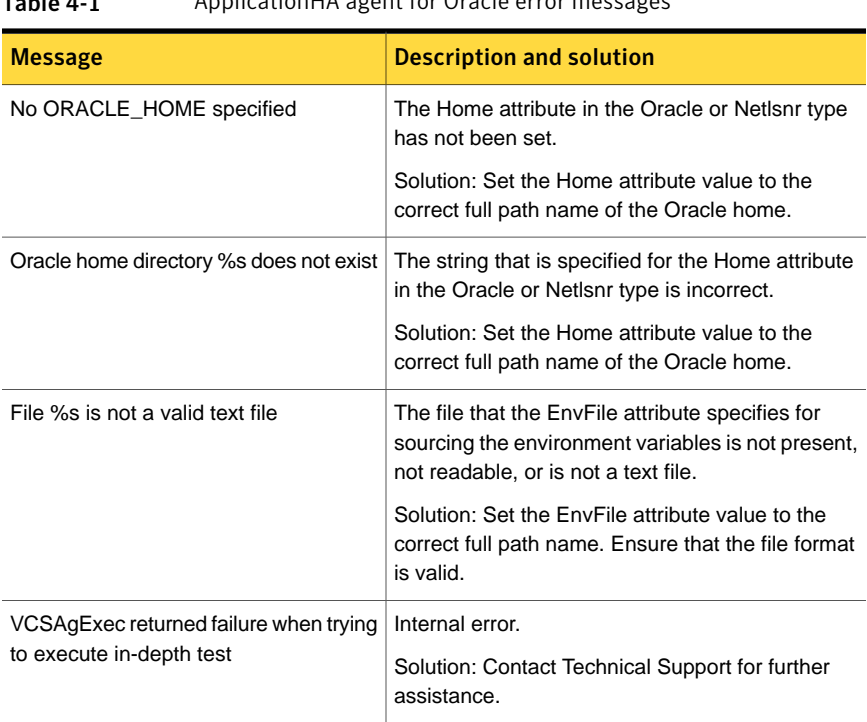

Table 4-1 ApplicationHA agent for Oracle error messages

| <b>Message</b>                                                                   | <b>Description and solution</b>                                                                                                    |
|----------------------------------------------------------------------------------|----------------------------------------------------------------------------------------------------|
| Unable to open pipe from %s                                                      | Internal error.                                                                                                    |
|                                                                                  | Solution: Contact Technical Support for further<br>assistance.                                                                                              |
| Process %s restarted                                                             | Warning message to indicate that the PID for the<br>Oracle process that is specified is different than<br>the one registered by the previous monitor cycle. |
| Monitor procedure %s returned %s                                                 | MonScript failed to execute correctly.                                                                                                    |
|                                                                                  | Solution: Debug MonScript to assess the exact<br>cause of failure.                                                                                          |
| Monitor procedure %s did not exit, return                                        | Internal error while executing MonScript.                                                                                                    |
| value is %s                                                                      | Solution: Contact Technical Support for further<br>assistance.                                                                                              |
| No owner for Oracle executables was<br>specified                                 | The Owner attribute in the Oracle type has not<br>been set.                                                                                                 |
|                                                                                  | Solution: Set the Owner attribute value to the<br>correct owner of the database binaries.                                                                   |
| Invalid owner %s for Oracle executables<br>was specified                         | The Operating System user that the Owner<br>attribute specifies is invalid.                                                                                 |
|                                                                                  | Solution: Set the Owner attribute value to the<br>correct owner of the database binaries.                                                                   |
| Access to Monscript %s denied. Detail<br>Monitoring will not be enabled!! Please | The file that the MonScript attribute specifies is not<br>accessible or not found.                                                                          |
| specify a valid file.                                                            | Solution: Make sure that the file name indicates a<br>valid and accessible file.                                                                            |
| Encountered errors while decrypting<br>password!                                 | The agent cannot decrypt the password you<br>specified.                                                                                                    |
|                                                                                  | Solution: Use vcsencrypt utility to create a new<br>encrypted password and supply the password.                                                             |

Table 4-1 ApplicationHA agent for Oracle error messages *(continued)*

## Error messages specific to the Oracle agent

<span id="page-35-0"></span>[Table](#page-36-0) 4-2 lists the error messages for the ApplicationHA agent for Oracle with the description and a recommended solution, if available.

Note: %s in the following table must be replaced by the actual Oracle database instance name configured in ApplicationHA.

| <b>Message</b>                 | <b>Description and solution</b>                                                                                                    |
|--------------------------------|----------------------------------------------------------------------------------------------------|
| No SID specified               | The Sid attribute in the Oracle type<br>has not been set.                                                                                                   |
|                                | Solution: Set the Sid attribute value to<br>the correct database instance.                                                                                  |
| sqlplus not found in %s/bin    | The client utility svrmgrl is not found<br>in the \$ORACLE_HOME/bin directory.                                                                              |
|                                | Solution: Verify that the Oracle home<br>has been correctly specified and that<br>this executable is present.                                               |
| sryctl not found in %s/bin     | The client utility srvctl is not found in<br>the \$ORACLE_HOME/bin directory.                                                                               |
|                                | Solution: Verify that the Oracle home<br>has been correctly specified and that<br>this executable is present.                                               |
| Oracle %s failed to stop       | Warning message to indicate that the<br>following commands were not<br>successful in closing the Oracle<br>instance in the clean or offline entry<br>point: |
|                                | Shutdown immediate<br>Shutdown abort                                                                                                    |
| Oracle database %s not running | Warning message to indicate that the<br>database instance was not running<br>even before the clean or offline entry<br>points were executed.                |
|                                | Solution: No action required.                                                                                                    |
| Oracle (%s) kill TERM %s       | Warning message to indicate that the<br>Oracle processes would be signaled<br>with SIGTERM.                                                                 |
|                                | Solution: No action required.                                                                                                    |

<span id="page-36-0"></span>Table 4-2 Oracle agent error messages

| Message                                                                       | <b>Description and solution</b>                                                                                                    |
|-------------------------------------------------------------------------------|----------------------------------------------------------------------------------------------------|
| Oracle (%s) kill KILL %s                                                      | Warning message to indicate that the<br>Oracle processes would be signaled<br>with SIGKILL.                                                                                                    |
|                                                                               | Solution: No action required.                                                                                                    |
| Database in QUIESCING/QUIESCED mode                                           | Warning message to indicate that<br>database is in QUIESCING or<br>QUIESCED mode.                                                                                                    |
| Database in RESTRICTED mode                                                   | Warning message to indicate that<br>database is in RESTRICTED mode.                                                                                                    |
| Database in SUSPENDED state                                                   | Warning message to indicate that<br>database is in SUSPENDED state.                                                                                                    |
| Resource %s - monitor procedure did not complete<br>within the expected time. | Refer to Oracle's alert log for more<br>information.                                                                                                    |
|                                                                               | When a monitor times out as many<br>times as the value specified, the<br>corresponding resource is brought<br>down by calling the clean entry point.<br>The resource is then marked<br>FAULTED, or it is restarted, depending<br>on the RestartLimit attribute value. |
|                                                                               | Solution: Set the<br>FaultOnMonitorTimeouts attribute<br>value to 0 so that the monitor failures<br>are not considered indicative of a<br>resource fault.                                                                                                    |
|                                                                               | Another possible reason could be that<br>automatic archiving was not enabled<br>while setting up the database.                                                                                                    |
|                                                                               | Solution: Archive the database<br>manually. If automatic archival is<br>enabled, set the<br>LOG_ARCHIVE_START parameter<br>value in the file init.ora to TRUE.                                                                                                    |

Table 4-2 Oracle agent error messages *(continued)*

| <b>Message</b>                                                                                                    | <b>Description and solution</b>                                                                        |
|----------------------------------------------------------------------------------------------------|----------------------------------------------------------------------------------------------------|
| Custom script<br>/opt/VRTSagents/ha/bin/Oracle/start_custom.sql<br>does not exist. Will not be able to start the database. | The agent could not find the custom<br>script at the specified location to start<br>the database.      |
|                                                                                                    | Solution: Make sure the custom file<br>exists at the specified location and has<br>valid permissions.  |
| Custom script<br>/opt/VRTSagents/ha/bin/Oracle/shut_custom.sql<br>does not exist. Using default shutdown option.           | The agent could not find the custom<br>script at the specified location to stop<br>the database.       |
|                                                                                                    | Solution: Make sure the custom file<br>exists and the specified location and<br>has valid permissions. |
| oraerror.dat did not have records that could be<br>parsed                                                                  | The file oraerror dat is not present or<br>has records in an unsupported format.                       |
|                                                                                                    | Solution: Make sure the file exists and<br>has data in the supported format.                           |
| <b>Incorrect Monitor Option</b>                                                                                            | The MonitorOption value is less than<br>0 or greater than 1.                                           |
|                                                                                                    | Solution: Set the MonitorOption<br>attribute value to 0 or 1.                                          |
| MonitorOption value not applicable for this Oracle<br>Version                                                              | The health check monitoring option is<br>selected when Oracle version is not<br>Oracle 10g or later.   |
|                                                                                                    | Solution: Set the MonitorOption value<br>to 0 to select the process check<br>monitoring option.        |
| VCSAgExec returned failure when trying to execute                                                                          | Internal error.                                                                                        |
| health check monitor test                                                                                                  | Solution: Contact Technical Support<br>for further assistance.                                         |
| VCSAgExec returned failure while trying to find                                                                            | Internal error.                                                                                        |
| Oracle version                                                                                                    | Solution: Contact Technical Support<br>for further assistance.                                         |

Table 4-2 Oracle agent error messages *(continued)*

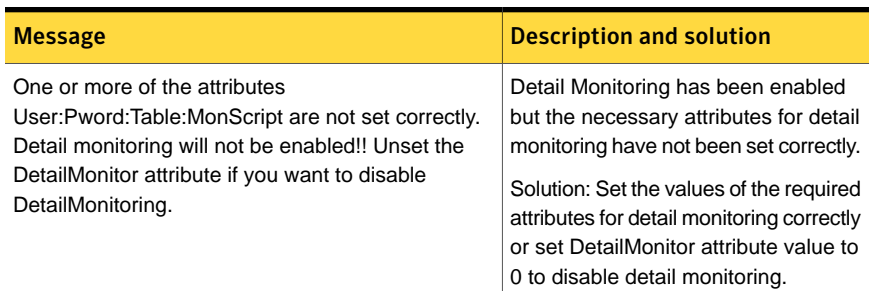

#### Table 4-2 Oracle agent error messages *(continued)*

## Error messages specific to the Netlsnr agent

<span id="page-39-0"></span>[Table](#page-39-1) 4-3 lists the Netlsnr agent error messages with the description and a recommended solution, if available.

<span id="page-39-1"></span>Note: %s in the following table must be replaced by the actual Netlsnr instance name configured in ApplicationHA.

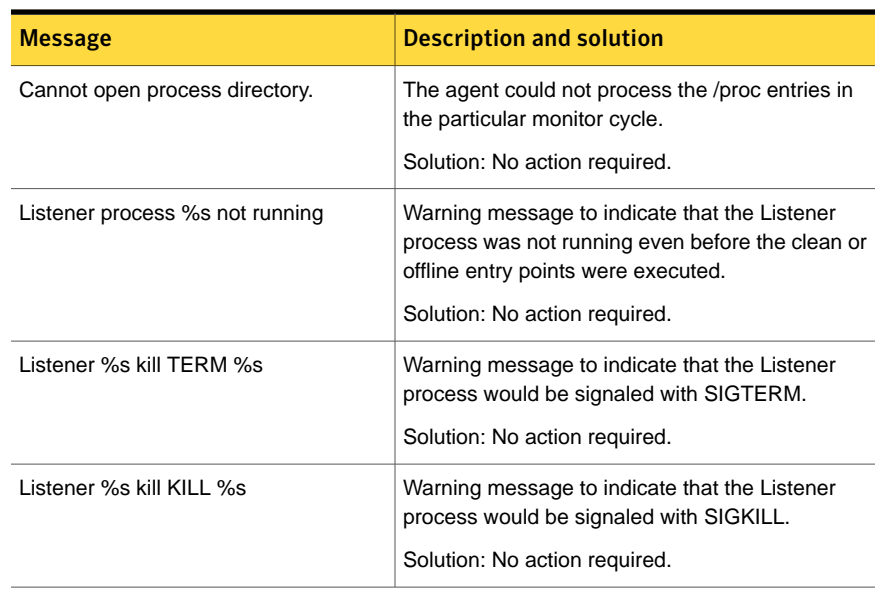

#### Table 4-3 Netlsnr agent error messages

| <b>Message</b>              | <b>Description and solution</b>                                                                               |
|-----------------------------|----------------------------------------------------------------------------------------------------|
| Isnrctl not found in %s/bin | The client utility Isnrctl is not found in the<br>\$ORACLE_HOME/bin directory.                                |
|                             | Solution: Verify that the Oracle home has been<br>correctly specified and that this executable is<br>present. |
| Isnrctl operation timed out | The tnslsnr process does not respond.                                                                         |
|                             | Solution: Verify the underlying network protocol.                                                             |

Table 4-3 Netlsnr agent error messages *(continued)*

## Verifying the Oracle health check binaries and intentional offline for an instance of Oracle

<span id="page-40-0"></span>This section describes the steps to verify the state of Oracle instance, the Oracle health check binaries, and intentional offline behavior for an Oracle agent.

<span id="page-40-1"></span>Note: The steps listed in the table below should be executed by the operating system user specified in Owner attribute.

[Table](#page-40-1) 4-4 lists the checks you can verify with Oracle health check binaries.

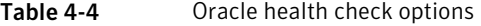

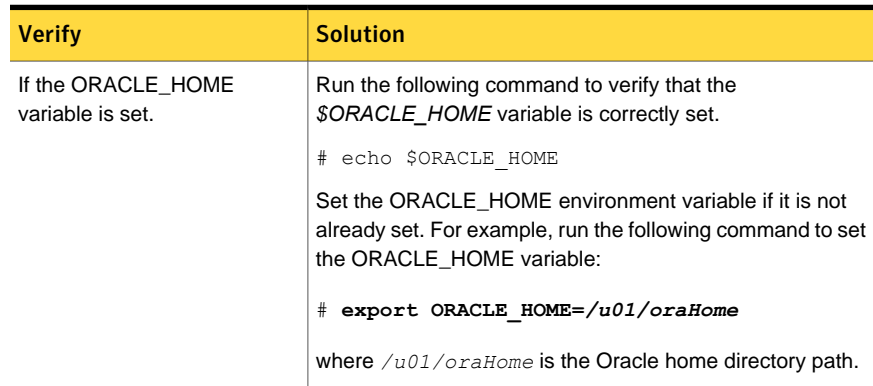

| <b>Verify</b>                                 | <b>Solution</b>                                                                                                  |  |
|-----------------------------------------------|----------------------------------------------------------------------------------------------------|--|
| If the SID for the Oracle<br>instance is set. | Run the following command to verify that the \$ORACLE SID<br>variable is correctly set.                          |  |
|                                               | # echo \$ORACLE SID                                                                                              |  |
|                                               | If required, run the # export ORACLE SID=db command<br>to set the \$ORACLE SID variable.                         |  |
| If the library path is set.                   | Run the following command to verify that the<br>\$LD LIBRARY PATH variable is correctly set.                     |  |
|                                               | # echo \$LD LIBRARY PATH                                                                                         |  |
|                                               | If required, run the $#$ export                                                                                  |  |
|                                               | LD LIBRARY PATH=\$ORACLE HOME/lib:\$LD LIBRARY PATH<br>command to set the \$LD LIBRARY PATH variable.            |  |
| If the Oracle instance is online.             | Run the following command to verify that the Oracle health<br>check binary reports the status correctly:         |  |
|                                               | # ./oraapi <arch><oracle version=""></oracle></arch>                                                             |  |
|                                               | where <arch><oracle version=""> is the system architecture<br/>and the Oracle version.</oracle></arch>           |  |
|                                               | For example, # ./oraapi 6411q, where oraapi_6411g<br>is a binary built for Oracle version 11 on a 64-bit system. |  |
|                                               | The system displays the following message:                                                                       |  |
|                                               | Instance is online                                                                                               |  |
|                                               | $Run#$ echo \$?                                                                                                  |  |
|                                               | If the system displays 110 the instance is online and active.                                                    |  |

Table 4-4 Oracle health check options *(continued)*

| <b>Verify</b>                                       | <b>Solution</b>                                                                                                    |  |
|-----------------------------------------------------|----------------------------------------------------------------------------------------------------|--|
| If the Oracle instance is offline.                  | Run the following command to verify that the Oracle health<br>check binary reports the status correctly:                                                                                                    |  |
|                                                     | ./oraapi <arch><oracle version=""><br/>#</oracle></arch>                                                                                                    |  |
|                                                     | where <arch><oracle version=""> is the system architecture<br/>and the Oracle version.</oracle></arch>                                                                                                    |  |
|                                                     | For example, # ./oraapi 6411q, where oraapi_6411g<br>is a binary built for Oracle version 11 on a 64-bit system.                                                                                                    |  |
|                                                     | The system displays the following message:                                                                                                    |  |
|                                                     | Failure: Instance Shutdown<br>class: SOFT                                                                                                    |  |
|                                                     | Proper Shutdown                                                                                                    |  |
|                                                     | Run# echo \$?                                                                                                    |  |
|                                                     | If the system displays 100 the instance is offline.                                                                                                    |  |
| If the Oracle instance is<br>abnormally terminated. | If any of the important Oracle process is killed (for example,<br>ora_pmon_ <sid>, ora_smon_<sid>), the Oracle instance is<br/>abnormally terminated. In such a case run the Oracle health<br/>check binary, and the system displays following message:</sid></sid> |  |
|                                                     | For example, run # ./oraapi 6411g                                                                                                    |  |
|                                                     | Failure: Abnormal Termination<br>class: SOFT<br>Abnormal termination                                                                                                    |  |
|                                                     | $Run#$ echo \$?                                                                                                    |  |
|                                                     | If the system displays 98 the termination of Oracle<br>processes. The VCS resource fails over as Oracle<br>termination was abnormal and not intentional.                                                                                                    |  |

Table 4-4 Oracle health check options *(continued)*

### Verifying the intentional offline behavior of the VCS Oracle agent

<span id="page-42-0"></span>Perform the following steps to verify if VCS Oracle agent determines a graceful shutdown of a resource as intentional offline.

1 Bring the resource online.

```
# hares -online ORA_oraprod -sys system
```
Where *system* is the name of the system that has Oracle database installed.

- 2 Verify that IntentionalOffline and MonitorOption attributes are set to 1.
- 3 Stop the Oracle instance properly outside VCS control.

```
# su - oracle
# bash
# bash-3.00$ sqlplus "/ as sysdba"
The system displays the following message:
SQL> shutdown immediate
Database closed.
Database dismounted.
ORA-03113: end-of-file on communication channel
```
4 You can verify the log files to confirm if the shutdown was graceful.

```
Sample log message:
VCS INFO V-16-1-13470 Resource ORA_oraprod
(Owner: Unspecified, Group: ORA_PROD_Group) is offline on system.
(Intentional But NOT initiated by VCS)
```
Oracle agent has identified the Intentional offline for the resource.

## **Appendix**

# <span id="page-44-0"></span>Resource type definitions

This appendix includes the following topics:

About the resource type and attribute [definitions](#page-44-1)

<span id="page-44-1"></span>[Resource](#page-44-2) type definition for the Oracle agent

[Resource](#page-51-0) type definition for the Netlsnr agent

## About the resource type and attribute definitions

<span id="page-44-2"></span>The resource type represents the configuration definition of the agent and specifies how the agent is defined in the configuration file. The attribute definitions describe the attributes associated with the agent. The required attributes describe the attributes that must be configured for the agent to function.

## Resource type definition for the Oracle agent

The ApplicationHA agent for Oracle is represented by the Oracle resource type in ApplicationHA.

```
type Oracle (
    static str AgentDirectory = "/opt/VRTSagents/ha/bin/Oracle"
static keylist SupportedActions = { VRTS GetInstanceName,
        VRTS GetRunningServices, DBRestrict, DBUndoRestrict,
        DBResume, DBSuspend, DBTbspBackup,
        "home.vfd", "owner.vfd", "getid", "pfile.vfd" }
static str ArgList[] = { Sid, Owner, Home, Pfile, StartUpOpt,
        ShutDownOpt, EnvFile, AutoEndBkup,
        User, Pword, Table, MonScript, Encoding,
        MonitorOption }
```

```
str Sid
str Owner
str Home
str Pfile
str StartUpOpt = STARTUP_FORCE
str ShutDownOpt = IMMEDIATE
str EnvFile
boolean AutoEndBkup = 1
str MonScript = "./bin/Oracle/SqlTest.pl"
str User
str Pword
str Table
str Encoding
int MonitorOption = 0
static boolean IntentionalOffline = 0
```
### Attribute definition for the Oracle agent

<span id="page-45-0"></span>)

Review the description of the Oracle agent attributes. The agent attributes are classified as required, optional, and internal.

<span id="page-45-1"></span>[Table](#page-45-1) A-1 lists the required attributes. You must assign values to the required attributes.

| <b>Required</b><br><b>attributes</b> | <b>Type and</b><br>dimension | <b>Definition</b>                                                                                                    |
|--------------------------------------|------------------------------|----------------------------------------------------------------------------------------------------|
| Sid                                  | string-scalar                | The variable \$ORACLE_SID that represents the<br>Oracle instance. The Sid is considered<br>case-sensitive by the Oracle agent and by the<br>Oracle database server. |
| Owner                                | string-scalar                | The Oracle user, as the defined owner of<br>executables and database files in /etc/passwd.<br>The agent also supports LDAP users as Oracle<br>user.                 |

Table A-1 Required attributes for Oracle agent

| .<br>$1.69$ an cu attribates for oracic agent jeontinaca) |                              |                                                                                                    |
|-----------------------------------------------------------|------------------------------|----------------------------------------------------------------------------------------------------|
| <b>Required</b><br><b>attributes</b>                      | <b>Type and</b><br>dimension | <b>Definition</b>                                                                                                    |
| Home                                                      | string-scalar                | The \$ORACLE HOME path to Oracle binaries<br>and configuration files. For example, you could<br>specify the path as /opt/ora home.<br><b>Note:</b> Do not append a slash ( <i>i</i> ) at the end of<br>the path. |

Table A-1 Required attributes for Oracle agent *(continued)*

<span id="page-46-0"></span>[Table](#page-46-0) A-2 lists the optional attributes for Oracle agent. You can configure the optional attributes if necessary.

| <b>Optional</b><br><b>Attributes</b> | <b>Type and</b><br><b>Dimension</b> | <b>Definition</b>                                                                                                    |
|--------------------------------------|-------------------------------------|----------------------------------------------------------------------------------------------------|
| StartUpOpt                           | string-scalar                       | Startup options for the Oracle instance. This<br>attribute can take the following values:<br><b>STARTUP</b><br>STARTUP FORCE<br><b>RESTRICTED</b><br><b>RECOVERDB</b><br><b>CUSTOM</b><br><b>SRVCTLSTART</b><br>SRVCTLSTART RO<br>Default is STARTUP FORCE.<br>See "Startup and shutdown options for the Oracle"<br>agent" on page 14. |

Table A-2 Optional attributes for Oracle agent

| <b>Optional</b><br><b>Attributes</b> | <b>Type and</b><br><b>Dimension</b> | <b>Definition</b>                                                                                                    |
|--------------------------------------|-------------------------------------|----------------------------------------------------------------------------------------------------|
| ShutDownOpt                          | string-scalar                       | Shut down options for the Oracle instance. This<br>attribute can take the following values:                                                                                                    |
|                                      |                                     | <b>IMMEDIATE</b><br><b>TRANSACTIONAL</b><br><b>CUSTOM</b><br><b>SRVCTLSTOP</b><br>SRVCTLSTOP_TRANSACT<br>SRVCTLSTOP ABORT<br>SRVCTLSTOP_IMMEDIATE<br>Default is IMMEDIATE.<br>See "Startup and shutdown options for the Oracle<br>agent" on page 14.   |
| EnvFile                              | string-scalar                       | The full path name of the file that is sourced by<br>the entry point scripts. This file contains the<br>environment variables set by the user for the<br>Oracle database server environment such as<br>LD_LIBRARY_PATH, NLS_DATE_FORMAT,<br>and so on. |
|                                      |                                     | The syntax for the contents of the file depends<br>on the login shell of Owner. File must be<br>readable by Owner. The file must not contain<br>any prompts for user input.                                                                            |
| Pfile                                | string-scalar                       | The name of the initialization parameter file with<br>the complete path of the startup profile.                                                                                                    |
|                                      |                                     | You can also use the server parameter file.<br>Create a one-line text initialization parameter file<br>that contains only the SPFILE parameter. See<br>the Oracle documentation for more information.                                                  |
|                                      |                                     | See "Using the SPFILE in an ApplicationHA<br>virtual machine" on page 61.                                                                                                    |

Table A-2 Optional attributes for Oracle agent *(continued)*

| <b>Optional</b><br><b>Attributes</b> | <b>Type and</b><br><b>Dimension</b> | <b>Definition</b>                                                                                                    |
|--------------------------------------|-------------------------------------|----------------------------------------------------------------------------------------------------|
| AutoEndBkup                          | integer-scalar                      | Setting the AutoEndBkup attribute to a non-zero<br>value takes the datafiles in the database out of<br>the backup mode, during Online. |
|                                      |                                     | Default = $1$                                                                                                    |
|                                      |                                     | See "About ApplicationHA requirements for<br>installing Oracle" on page 24.                                                            |
| <b>MonitorOption</b>                 | integer-scalar                      | Monitor options for the Oracle instance. This<br>attribute can take values 0 or 1.                                                     |
|                                      |                                     | 0-Process check monitoring<br>1-Health check monitoring                                                                                |
|                                      |                                     | You must set the value of this attribute as 1 to<br>use the intentional offline functionality of the<br>agent.                         |
|                                      |                                     | Default = $0$                                                                                                    |
|                                      |                                     | See "Monitor options for the Oracle agent"<br>on page 16.                                                                              |

Table A-2 Optional attributes for Oracle agent *(continued)*

| <b>Optional</b><br><b>Attributes</b> | <b>Type and</b><br><b>Dimension</b> | <b>Definition</b>                                                                                                    |
|--------------------------------------|-------------------------------------|----------------------------------------------------------------------------------------------------|
| LevelTwoMonitorFreq                  | integer-scalar                      | This resource-type level attribute specifies the<br>frequency at which the agent for this resource<br>type must perform second-level or detailed<br>monitoring.                                                                                                    |
|                                      |                                     | You can also override the value of this attribute<br>at resource-level. The value indicates the number<br>of monitor cycles after which the agent must<br>perform second-level or detailed monitoring.                                                                                                    |
|                                      |                                     | For example, the value 5 indicates that the agent<br>will perform detailed monitoring every five online<br>monitor intervals.                                                                                                    |
|                                      |                                     | Note: Upgrade from Symantec ApplicationHA<br>5.1 SP2 to Symantec ApplicationHA 6.1 fails if<br>the DetailMonitor attribute had been used for<br>detailed monitoring. If you are upgrading to<br>Symantec ApplicationHA 6.1, set the value of<br>the DetailMonitor attribute to the<br>LevelTwoMonitorFreq attribute and reset the<br>value of the DetailMonitor attribute to 0.<br>Note: If you set the AutoEndBkup attribute value<br>to 0, then make sure that the<br>LevelTwoMonitorFreq attribute value is set to 1<br>for detail monitoring. |
|                                      |                                     | Default = $0$                                                                                                    |
| MonScript                            | string-scalar                       | Pathname to the script provided for detail<br>monitoring. The default (basic monitoring) is to<br>monitor the database PIDs only.                                                                                                    |
|                                      |                                     | <b>Note:</b> Detail monitoring is disabled if the value<br>of the attribute MonScript is invalid or is set to<br>an empty string.                                                                                                    |
|                                      |                                     | The path of the supplied detail monitor script is<br>/opt/VRTSagents/ha/bin/Oracle/SqlTest.pl.                                                                                                    |
|                                      |                                     | MonScript also accepts a pathname relative to<br>/opt/VRTSagents/ha. A relative pathname should<br>start with "./", as in the path<br>./bin/Oracle/SqlTest.pl.                                                                                                    |

Table A-2 Optional attributes for Oracle agent *(continued)*

| <b>Optional</b><br><b>Attributes</b> | <b>Type and</b><br><b>Dimension</b> | <b>Definition</b>                                                                                                    |
|--------------------------------------|-------------------------------------|----------------------------------------------------------------------------------------------------|
| User                                 | string-scalar                       | Internal database user. Connects to the database<br>for detail monitoring.                                                                                                    |
| Pword                                | string-scalar                       | Encrypted password for internal database-user<br>authentication.                                                                                                    |
|                                      |                                     | Encrypt passwords only when entering them<br>using the command-line. Passwords must be<br>encrypted using the ApplicationHA Encrypt utility.                                                                                                    |
| Table                                | string-scalar                       | Table for update by User/Pword.                                                                                                    |
| <b>IntentionalOffline</b>            | static-boolean                      | This resource-type level attribute defines how<br>VCS reacts when Oracle is intentionally stopped<br>outside of VCS control.                                                                                                    |
|                                      |                                     | If you stop Oracle out of VCS control, the agent<br>behavior is as follows:                                                                                                    |
|                                      |                                     | 0-The Oracle agent registers a fault and<br>initiates the failover of the service group.<br>1-The Oracle agent takes the Oracle<br>resource offline when Health check<br>monitoring is enabled.<br>If Health check monitoring is not enabled, the<br>agent registers a fault and initiates the failover<br>of the service group. |
|                                      |                                     | Note: If you want to use the intentional offline<br>functionality of the agent, you must set the value<br>of the MonitorOption attribute as 1 to enable<br>Health check monitoring.                                                                                                    |
|                                      |                                     | Default = $0$                                                                                                    |
|                                      |                                     | See Symantec ApplicationHA User's Guide.                                                                                                    |

Table A-2 Optional attributes for Oracle agent *(continued)*

[Table](#page-51-2) A-3 lists the internal attribute for Oracle agent. This attribute is for internal use only. Symantec recommends not to modify the value of this attribute.

| <b>Optional</b><br><b>Attributes</b> | <b>Type and</b><br><b>Dimension</b> | <b>Definition</b>                                                                                                    |
|--------------------------------------|-------------------------------------|----------------------------------------------------------------------------------------------------|
| AgentDirectory                       | static-string                       | Specifies the location of binaries, scripts, and<br>other files related to the Oracle agent.<br>Default is /opt/VRTSagents/ha/bin/Oracle. |

<span id="page-51-2"></span>Table A-3 Internal attributes for Oracle agent

## Resource type definition for the Netlsnr agent

<span id="page-51-0"></span>The Netlsnr agent of the ApplicationHA agent for Oracle is represented by the Netlsnr resource type in ApplicationHA.

```
type Netlsnr (
   static str AgentDirectory = "/opt/VRTSagents/ha/bin/Netlsnr"
   static keylist SupportedActions = { VRTS GetInstanceName,
        VRTS GetRunningServices, "tnsadmin.vfd" }
   static str ArgList[] = { Owner, Home, TnsAdmin, Listener,
        EnvFile, MonScript, LsnrPwd, Encoding }
   str Owner
   str Home
   str TnsAdmin
   str Listener
   str EnvFile
   str MonScript = "./bin/Netlsnr/LsnrTest.pl"
   str LsnrPwd
   str Encoding
   static boolean IntentionalOffline = 0
```
<span id="page-51-1"></span>)

#### Attribute definition for the Netlsnr agent

Review the description of the Netlsnr agent attributes. The agent attributes are classified as required, optional, and internal.

[Table](#page-52-0) A-4 lists the required attributes for Netlsnr agent. You must assign values to the required attributes.

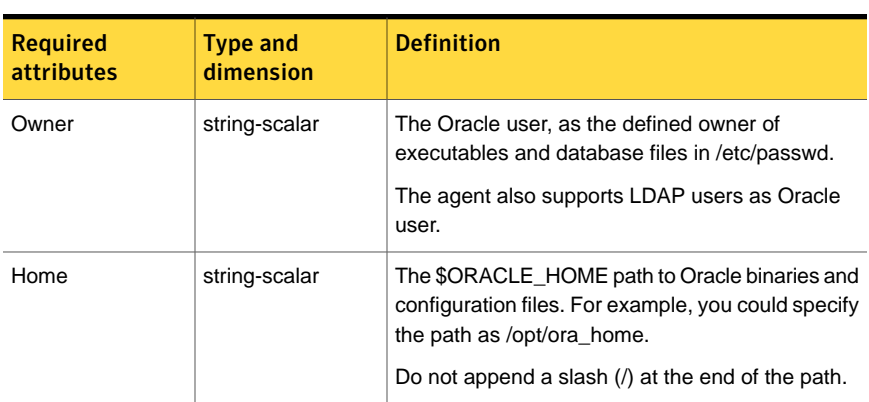

<span id="page-52-0"></span>Table A-4 Required attributes for Netlsnr agent

<span id="page-52-1"></span>[Table](#page-52-1) A-5 lists the optional attributes for Netlsnr agent. You can configure the optional attributes if necessary.

| <b>Optional</b><br><b>attributes</b> | <b>Type and</b><br>dimension | <b>Definition</b>                                                                                                    |
|--------------------------------------|------------------------------|----------------------------------------------------------------------------------------------------|
| TnsAdmin                             | string-scalar                | The \$TNS_ADMIN path to directory in which the<br>Listener configuration file resides (listener.ora).<br>Default is /var/opt/oracle.                      |
| Listener                             | string-scalar                | Name of Listener. The name for Listener is<br>considered case-insensitive by the Netlsnr agent<br>and the Oracle database server.<br>Default is LISTENER. |
| LsnrPwd                              | string-scalar                | The ApplicationHA encrypted password used to<br>stop and monitor the listener. This password is set<br>in the Listener configuration file.                |
|                                      |                              | Encrypt passwords only when entering them using<br>the command-line. Passwords must be encrypted<br>using the ApplicationHA Encrypt utility.              |

Table A-5 Optional attributes for Netlsnr agent

| <b>Optional</b><br>attributes | <b>Type and</b><br>dimension | <b>Definition</b>                                                                                                    |  |  |
|-------------------------------|------------------------------|----------------------------------------------------------------------------------------------------|--|--|
| EnvFile                       | string-scalar                | Specifies the full path name of the file that is<br>sourced by the entry point scripts. This file contains<br>the environment variables set by the user for the<br>Oracle listener environment such as<br>LD_LIBRARY_PATH and so on. |  |  |
|                               |                              | The syntax for the contents of the file depends on<br>the login shell of Owner. This file must readable<br>by Owner. The file must not contain any prompts<br>for user input.                                                        |  |  |
| MonScript                     | string-scalar                | Pathname to the script provided for detail<br>monitoring. By default, the detail monitoring is<br>enabled to monitor the listener process.                                                                                           |  |  |
|                               |                              | <b>Note:</b> If the value of the attribute MonScript is set<br>to an empty string, the agent disables detail<br>monitoring.                                                                                                    |  |  |
|                               |                              | The pathname to the supplied detail monitoring<br>script is<br>/opt/VRTSagents/ha/bin/Netlsnr/LsnrTest.pl.                                                                                                    |  |  |
|                               |                              | MonScript also accepts a pathname relative to<br>/opt/VRTSagents/ha. A relative pathname should<br>start with "./", as in the path<br>./bin/Netlsnr/LsnrTest.pl.                                                                     |  |  |
| Encoding                      | string-scalar                | Specifies operating system encoding that<br>corresponds to Oracle encoding for the displayed<br>Oracle output.<br>Default is "".                                                                                                    |  |  |
| <b>IntentionalOffline</b>     | static-boolean               | Do not change the value of this attribute.<br>Default = $0$                                                                                                    |  |  |

Table A-5 Optional attributes for Netlsnr agent *(continued)*

[Table](#page-54-0) A-6 lists the internal attribute for Netlsnr agent. This attribute is for internal use only. Symantec recommends not to modify the value of this attribute.

Note: To change the value of any attribute, use CLI /Veritas Operations Manager

| <b>Optional</b><br><b>Attributes</b> | <b>Type and</b><br><b>Dimension</b> | <b>Definition</b>                                                                                                    |
|--------------------------------------|-------------------------------------|----------------------------------------------------------------------------------------------------|
| AgentDirectory                       | static-string                       | Specifies the location of binaries, scripts, and other<br>files related to the Netlsnr agent.<br>Default is /opt/VRTSagents/ha/bin/Netlsnr. |

<span id="page-54-0"></span>Table A-6 Internal attributes for Netlsnr agent

## Appendix

# <span id="page-55-0"></span>Detail monitoring

This appendix includes the following topics:

Setting the PATH [variable](#page-55-1)

<span id="page-55-1"></span>Setting up detail monitoring for [ApplicationHA](#page-55-2) agent for Oracle

Setting up detail monitoring for [ApplicationHA](#page-59-0) agent for Netlsnr

## Setting the PATH variable

ApplicationHA commands reside in the /opt/VRTS/bin directory. Add this directory to your PATH environment variable.

#### To set the PATH variable

Perform one of the following steps:

For the Bourne Shell (sh or ksh), type:

\$ PATH=/opt/VRTS/bin:\$PATH; export PATH

<span id="page-55-2"></span>For the C Shell (csh or tcsh), type:

\$ setenv PATH :/opt/VRTS/bin:\$PATH

## Setting up detail monitoring for ApplicationHA agent for Oracle

The ApplicationHA agent for Oracle provides two levels of application monitoring: primary (basic monitoring) and secondary (detail monitoring).

In the basic monitoring mode, the agent monitors the Oracle processes to verify that they are continuously active.

In the detail monitoring mode, the agent executes the script defined in the attribute MonScript of the Oracle and the Netlsnr resources. If the script successfully executes, the agent considers the resource available. You can customize the default script according to your configuration.

See ["Monitor](#page-15-0) options for the Oracle agent" on page 16.

You can use the agent's detail monitoring capability to monitor the status of a database and listener and increase the confidence in their availability. Before setting up detail monitoring, you must have the agent running satisfactorily at the basic level of monitoring.

<span id="page-56-0"></span>Note: Disable detail monitoring before undertaking any database maintenance that involves disabling database access to external users.

### Setting up detail monitoring for Oracle

Detail monitoring for an Oracle resource verifies whether a database is ready for transactions by performing an update transaction against a table within the database. The update action is taken by the two scripts, sqlTest.pl and simpleTest.pl, provided with the ApplicationHA agent for Oracle. The scripts are available under the directory /opt/VRTSagents/ha/bin/Oracle/. Both scripts update the timestamp to monitor the database.

The sqlTest.pl script checks whether the database is open before updating the timestamp. If the database is found to be in restricted mode, quiesced mode, or suspended mode, the monitor returns success. In such a case, only basic monitoring occurs. The  $SimpleTest.pdf$  script does not perform database checks but only issues update statements against the table.

Before enabling detail monitoring for Oracle, you must create a test table (with a timestamp) in the Oracle database. The agent uses this test table for internal purposes. Symantec recommends that you do not perform any other transaction on the test table. The detail monitor script, MonScript, must exist and have execute permission for root. You can use a custom monitor script, or the scripts provided with the agent. In the monitor script, the return code 100 indicates failure. Return codes from 101 to 110 indicate success.

The example to set up detail monitoring, based on the use of the supplied script, shows how to create and test a table for use by detail monitoring, and how to enable detail monitoring.

```
To set up detail monitoring for Oracle
```
1 Make the ApplicationHA configuration writable:

**haconf -makerw**

2 Freeze the service group to avoid automated actions by ApplicationHA caused by an incomplete reconfiguration:

```
hagrp -freeze DiscoveredOracleSG
```
3 Log on as an Oracle user.

**su - <Owner>**

4 Set the environment variables for ORACLE\_HOME and ORACLE\_SID.

**export ORACLE\_HOME=<Home> export ORACLE\_SID=<Sid>**

5 Start the sqlplus utility to set up a database table:

```
$ORACLE_HOME/bin/sqlplus /nolog
```
6 As the database administrator, issue the following statements at the  $\frac{1}{2}$ prompt to create the test table:

**connect / as sysdba**

**create user <User> identified by <Pword> default tablespace USERS**

**temporary tablespace TEMP quota 100K on USERS;**

**grant create session to <User>;**

**create table <User>.<Table> ( tstamp date ); insert into <User>.<Table> (tstamp) values (SYSDATE);** 7 To test the database table for use, do the following:

```
disconnect
connect <User>/<Pword>
update <User>.<Table> set ( tstamp ) = SYSDATE;
select TO CHAR(tstamp, 'MON DD, YYYY HH:MI:SS AM')
from <User>.<Table>;
exit
```
8 Enable the detail monitoring for the Oracle resource using the following ApplicationHA commands:

```
hares -modify Oracle_<SID>_res User User
hares -modify Oracle_<SID>_res Pword Pword
hares -modify Oracle_<SID>_res Table Table
hares -modify Oracle_<SID>_res MonScript "./bin/Oracle/SqlTest.pl"
hares -override Oracle_<SID>_res LevelTwoMonitorFreq
hares -modify Oracle_<SID>_res LevelTwoMonitorFreq 1
haconf -dump -makero
hagrp -unfreeze DiscoveredOracleSG
```
#### Enabling and disabling detail monitoring for Oracle resource

Review the instructions to enable or disable detail monitoring.

To enable detail monitoring

◆ Set the LevelTwoMonitorFreq attribute to 1.

```
hares -modify Oracle_<SID>_res LevelTwoMonitorFreq 1
```
To disable detail monitoring

◆ Set the LevelTwoMonitorFreq attribute to 0.

```
hares -modify Oracle_<SID>_res LevelTwoMonitorFreq 0
```
## Setting up detail monitoring for ApplicationHA agent for Netlsnr

<span id="page-59-0"></span>For Netlsnr agent, the detail monitoring is enabled by default to monitor the listener process.

You can disable detail monitoring by setting the value of the attribute MonScript to an empty string.

You can enable detail monitoring for Netlsnr by specifying a value for the MonScript attribute. The example to set up detail monitoring uses the supplied monitor script for Netlsnr, /opt/VRTSagents/ha/bin/Netlsnr/LsnrTest.pl. The detail monitoring script for the Netlsnr resource uses the Listener command Lannet Listatus SListener to test the Listener process.

#### To disable detail monitoring for Netlsnr

Disable detail monitoring by setting the MonScript attribute to an empty string:

```
haconf -makerw
hagrp -freeze DiscoveredOracleSG
hares -modify LSNR $Listener res MonScript ""
haconf -dump -makero
hagrp -unfreeze DiscoveredOracleSG
```
#### To set up detail monitoring for Netlsnr

1 Make the ApplicationHA configuration writable:

haconf -makerw

2 Freeze the service group to avoid automated actions by ApplicationHA caused by an incomplete reconfiguration:

hagrp -freeze *DiscoveredOracleSG*

3 Enable detail monitoring by entering the following commands:

```
hares -modify LSNR_$Listener_res MonScript "./bin/Netlsnr/LsnrTest.pl"
haconf -dump -makero
hagrp -unfreeze DiscoveredOracleSG
```
## Appendix

# <span id="page-60-0"></span>Using the SPFILE in an ApplicationHA system for Oracle

<span id="page-60-1"></span>This appendix includes the following topics:

Using the SPFILE in an [ApplicationHA](#page-60-1) virtual machine

## Using the SPFILE in an ApplicationHA virtual machine

When using the ApplicationHA agent for Oracle, you can start a database instance by specifying a PFILE. If you do not specify the PFILE, the database instance starts up using the default SPFILE.

The agent attribute Pfile must specify the location of the PFILE. If your configuration uses the SPFILE, the contents of the PFILE must specify the location of the SPFILE, which must be created from the PFILE.

Note: To specify PFILE for Oracle instance, use CLI / Veritas Operation Manager (VOM).

#### To create the SPFILE from a PFILE

◆ The SPFILE must be created from the PFILE. You must have the sysdba or the sysoper system privileges to create an SPFILE.

You can run the following command to create the SPFILE:

CREATE SPFILE [= *spfile\_name*] FROM PFILE [= *pfile\_name* ];

If you do not specify the complete path for the SPFILE, this command creates an SPFILE at the default location (\$ORACLE\_HOME/dbs on Linux).

#### To specify the SPFILE location in the PFILE

To specify the location of the SPFILE in a PFILE, create a PFILE and specify the following entry in the PFILE:

SPFILE = *spfile\_location*

The variable *spfile\_location* represents the complete path of the SPFILE. For example:

```
SPFILE = /database/startup/spfileora1.ora
```
In this case, to start the database use the following command:

```
startup pfile=location_of_pfile
```
## Appendix

## <span id="page-62-0"></span>Best practices

<span id="page-62-1"></span>This appendix includes the following topics:

Best practices for multiple Oracle instance configurations in a [ApplicationHA](#page-62-1) [environment](#page-62-1)

## Best practices for multiple Oracle instance configurations in a ApplicationHA environment

Review some of the best practices for using multiple Oracle instances in a ApplicationHA environment:

Define the system parameters such that the allocation of semaphore and shared memory is appropriate on the virtual machine.

Use a dedicated set of binaries for each Oracle instance, even if each instance uses the same Oracle version.

If your configuration uses the same Oracle version for all instances, install a version on the root disk or preferably on a secondary disk. Locate the pfiles in the default location and define several listener processes.

If your configuration has different versions of Oracle, create a separate \$ORACLE\_HOME for each Oracle version.

Listeners accompanying different versions of Oracle may not be backward-compatible. So, if you want to create a single listener.ora file, you must verify that the listener supports the other versions of Oracle in the virtual machine. You must also create a separate Envfile for each version of Oracle.

Make sure that each listener listens to a different virtual address. Also, assign different names to listeners and make sure that they do not listen to the same port.